## Attribute vetting list

Through this tab, you can define values for attributes to enable users to select from them. You can also add JSON value to the criteria field to make the attribute value dependent on another value. The **Attribute Vetting List** tab appears as shown below:

| <pre>ck Definition Tree Attribute Vetting List</pre> | Seller Users Request Attributes | Request Reasons Linked Catalogs | Linked Attributes Ti |
|------------------------------------------------------|---------------------------------|---------------------------------|----------------------|
| □ □ □ ① ① Of 1 Selected                              |                                 |                                 | : C                  |
| Attribute Name 🗘                                     | System Name 🗘                   | Values 🗘                        | Actions              |
| Category                                             | category_tw                     | short,skirt,tshirt              | 3                    |
|                                                      |                                 |                                 |                      |
|                                                      |                                 |                                 |                      |
|                                                      |                                 |                                 |                      |
|                                                      |                                 |                                 |                      |
|                                                      |                                 |                                 |                      |
|                                                      |                                 |                                 |                      |
|                                                      |                                 |                                 |                      |
|                                                      |                                 |                                 |                      |
|                                                      |                                 |                                 | •                    |
| (                                                    |                                 |                                 |                      |

The page lists the vetting list values defined for the attributes. You can either add values for attributes one by one, or import a list of values for attributes as mentioned in the coming sections.

To add the list of values for an attribute, follow these steps:

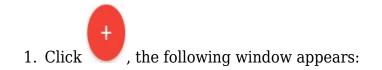

| New Record             | ×                        |
|------------------------|--------------------------|
|                        |                          |
| Attributes             |                          |
| Values                 |                          |
| Use enter to add value |                          |
| Criteria               |                          |
|                        |                          |
|                        | CANCEL SAVE SAVE AND NEW |

- 2. Select the attribute to which you want to add values,
- 3. Enter the value(s) then press Enter, it appears as shown in the below example:

| ew Record                 |                         |        | ×            |
|---------------------------|-------------------------|--------|--------------|
| Attributes<br>Color       | ×                       |        |              |
| Values<br>Black × White × | Blue × Use enter to add | value  |              |
| Criteria                  |                         |        |              |
|                           |                         |        |              |
|                           |                         | CANCEL | SAVE AND NEW |

4. Enter the criteria you want in JSON format, if you want this attribute to be dependent

on another attribute or more,

5. Click **Save** to add the values and close the window or **Save and New** to save it and open a new window.